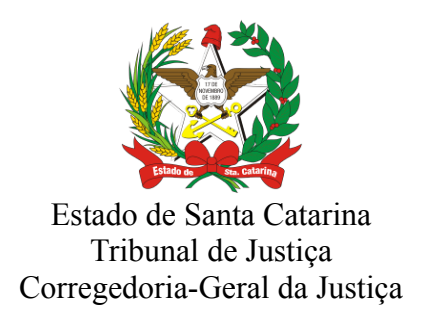

### SELO DIGITAL DE FISCALIZAÇÃO **MANUAL DE INTEROPERABILIDADE**  PARA A TRANSMISSÃO DE ATOS EXTRAJUDICIAIS E FORNECIMENTO DE SELOS DIGITAIS

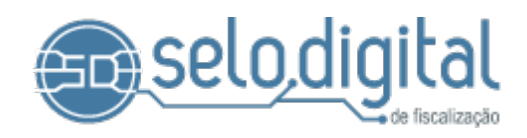

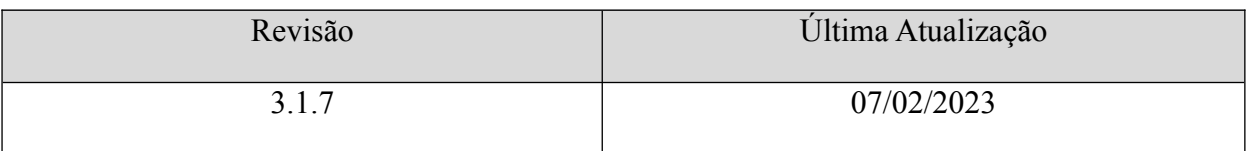

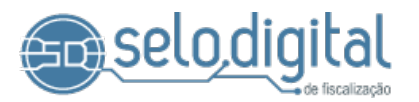

# <span id="page-1-0"></span>**Tabela de Revisões**

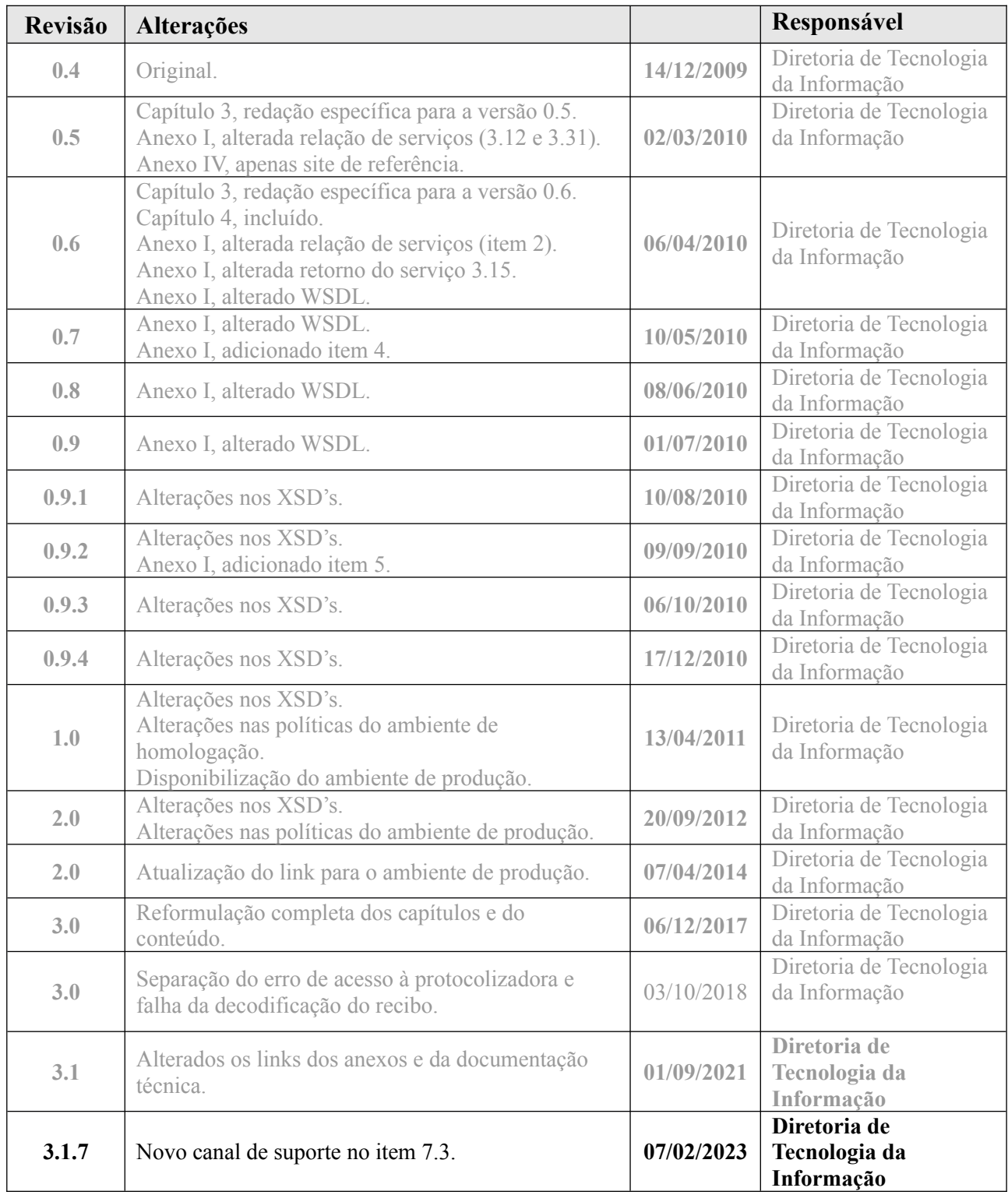

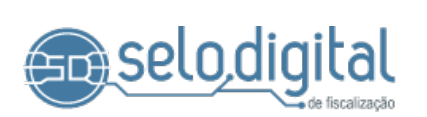

# Sumário

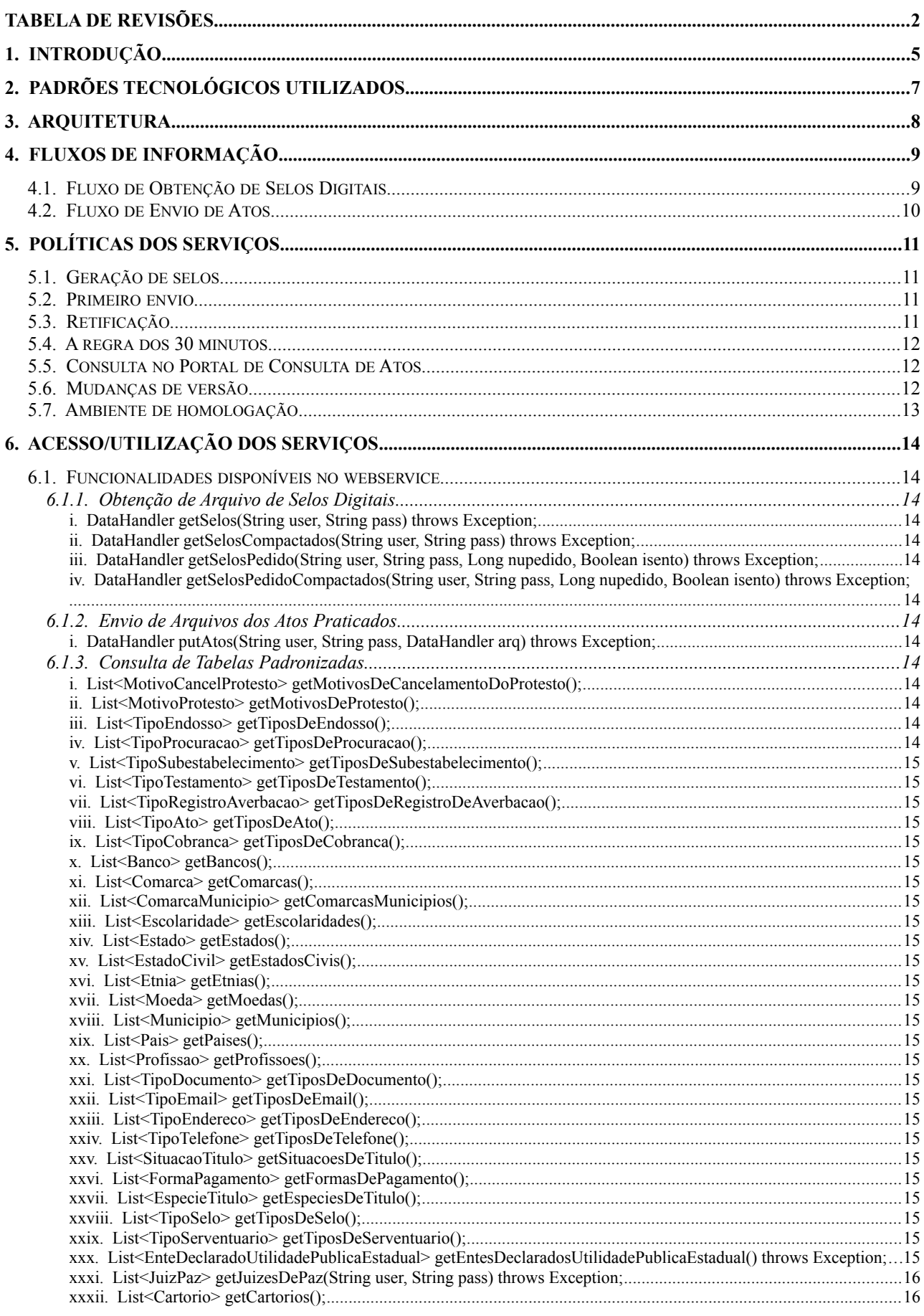

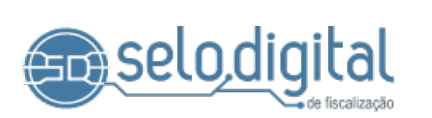

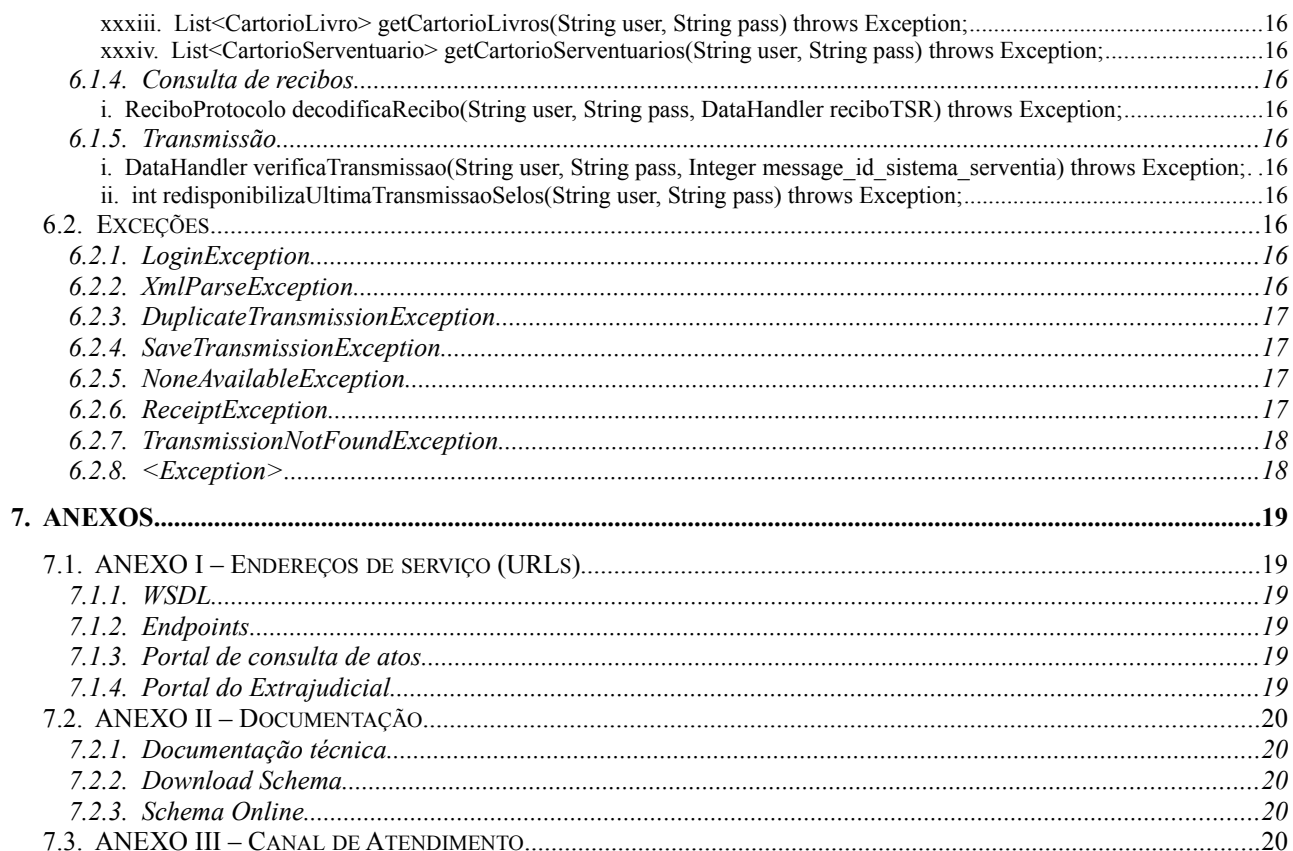

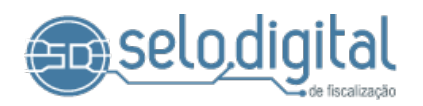

## <span id="page-4-0"></span> **1. Introdução**

O Selo Digital de Fiscalização foi pensado e desenvolvido com o objetivo de incrementar a segurança jurídica dos atos praticados nas serventias extrajudiciais catarinenses.

Este propósito é alcançado com a transmissão obrigatória de um conjunto completo de informações que compõem cada ato partindo de uma serventia extrajudicial para os sistemas de informação do Poder Judiciário de Santa Catarina. Todas estas transmissões acontecem através da internet e o mais brevemente possível, dentro de tempo pré-determinado, após a lavratura dos atos.

Dessa forma, por meio do *Portal de Consulta de Atos* disponibilizado pelo PJSC e aberto ao público, pode-se acessar este conjunto de informações e confrontá-las com aquelas impressas na forma de documento, de modo a possibilitar a verificação dos dados e a identificação de inconformidades, de maneira a possibilitar aos usuários dos serviços de notas e de registros o poder de fiscalizar ativamente os atos praticados.

Neste cenário, o Selo Digital de Fiscalização é a chave que liga o ato impresso com as informações transmitidas ao judiciário catarinense, no sentido de prover ampla segurança jurídica para as partes envolvidas.

Este documento descreve as soluções técnicas disponibilizadas pelo Tribunal de Justiça de Santa Catarina para viabilizar a implantação do Selo Digital de Fiscalização nas serventias extrajudiciais deste Estado. As soluções apresentadas permitem que as serventias extrajudiciais e o Tribunal comuniquem-se eletronicamente de forma segura, de forma a acelerar o fornecimento de selos de fiscalização e transmitindo ao Tribunal as informações dos atos notariais e registrais praticados.

Por meio do uso de tecnologias padronizadas por comunidades internacionais e de amplo conhecimento e aceitação no mercado, a equipe do TJSC desenvolveu um conjunto padronizado de interfaces de conexão orientado a criar uma camada de comunicação comum entre as instituições, que permite a interoperabilidade dos sistemas usados no Tribunal de Justiça e nas serventias extrajudiciais.

O modelo de integração é focado em uma arquitetura orientada a serviços, que viabiliza a conversação entre sistemas distintos por meio de interfaces padronizadas. Assim, a comunicação entre as instituições independe das tecnologias adotadas para implementar cada um dos sistemas utilizados, uma vez que um sistema não precisa conhecer detalhes técnicos da

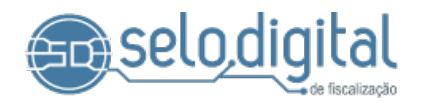

plataforma dos demais para que a troca de informações possa ser realizada, o que torna mais simples a integração entre eles.

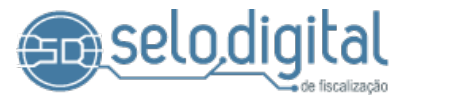

## <span id="page-6-0"></span> **2. Padrões Tecnológicos utilizados**

O Tribunal de Justiça disponibiliza um Web Service, que deve ser acessado pela Internet com o uso do protocolo HTTPS (HiperText Transfer Protocol Secure).

O modelo de comunicação segue o padrão de Web Services definido pelo WS-I Basic Profile v2.0, disponível em [http://www.ws-i.org/Profiles/BasicProfile-1.1.html.](http://www.ws-i.org/Profiles/BasicProfile-1.1.html)

Os métodos disponibilizados no Web Service são síncronos, isto é, a confirmação do processamento se dá imediatamente após a recepção, validação e processamento da chamada.

A troca de informações faz uso de arquivos no formato XML (eXtended Markup Language) seguindo a recomendação W3C para XML 1.0, disponível em <http://www.w3.org/TR/REC-xml>, e a codificação dos caracteres é em UTF-8.

Todos os arquivos transmitidos ao Web Service do Tribunal devem ser válidos segundo a estrutura descrita nos XML Schemas definidos pelo Tribunal de Justiça especificamente para cada um dos serviços disponibilizados. Estes *schemas* seguem a recomendação W3C descrita em<http://www.w3.org/XML/Schema>, e encontram-se disponíveis no site oficial do projeto Selo Digital.

Os arquivos XML devem ser anexados às chamadas do Web Service conforme o protocolo MTOM, definido em [http://www.w3.org/TR/soap12-mtom](http://www.w3.org/TR/soap12-mtom/), e recomendação W3C encontrada em<http://www.w3.org/TR/SOAP-attachments>.

O tamanho de cada um dos arquivos transmitidos não deverá ultrapassar 2 (dois) Megabytes.

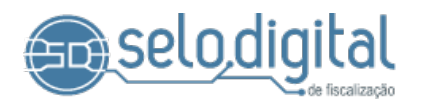

## <span id="page-7-0"></span> **3. Arquitetura**

O ambiente de produção do webservice do serviço é suportado por dois servidores de aplicação que operam em modo "round robin" atrás de um proxy HTTP, e o acesso autentica as chamadas, quando necessário, em um serviço LDAP. Existe ainda a dependência do serviço de protocolização do TJSC (PDDE), que é responsável pelos recibos emitidos pelo webservice. A persistência das informações utiliza infraestrutura de banco de dados Oracle.

O ambiente de homologação utiliza apenas um servidor, e conta com alguns comportamentos diferenciados que serão descritos mais adiante.

O portal de consulta de atos encontra-se sincronizado com o webservice de produção, de forma que no momento que um ato é recepcionado com sucesso pelo webservice, imediatamente fica disponível para visualização na consulta. Ele também é a porta de entrada para todo o conteúdo reunido na documentação técnica e jurídica e ferramentas online.

Os aplicativos de gerenciamento e solicitação de selos do serventuário encontram-se disponíveis no Portal do Extrajudicial.

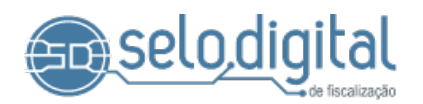

## **4. Fluxos de Informação**

## <span id="page-8-1"></span><span id="page-8-0"></span> **4.1. Fluxo de Obtenção de Selos Digitais**

Existem dois procedimentos para obtenção de selos digitais: solicitação (compra) e transmissão (download).

A solicitação é disponibilizada aos cartórios por meio da área restrita do [Portal do](http://extrajudicial.tjsc.jus.br/) [Extrajudicial](http://extrajudicial.tjsc.jus.br/). Nos pedidos de selos digitais, o responsável pela serventia deve informar o tipo e a quantidade de selos que deseja receber, ocasião em que se emite um boleto para pagamento do valor dos selos (exceto de selos isentos). Mediante confirmação do pagamento pela instituição financeira conveniada ao TJSC, são gerados os selos digitais nas quantidades solicitadas e disponibilizados para a transmissão.

A transmissão dos dados dos selos digitais tem o seguinte fluxo de eventos entre o sistema da serventia e o Tribunal:

- a) O software de automação usado pela serventia extrajudicial acessa o serviço do Tribunal e requisita a transmissão do arquivo contendo os selos digitais, mediante a informação das credenciais de acesso;
- a) É feita a validação das credenciais. Caso as credenciais sejam inválidas, é lançada uma exceção;
- b) Todos os selos disponíveis para a serventia são retornados no arquivo de selos da resposta, no que se incluem os selos que foram gerados decorrentes de devolução. As transmissões marcam os selos que foram enviados, de modo que os selos não sejam obtidos em duplicidade. Caso não existam selos para serem transmitidos, será lançada uma exceção.
- c) O software da serventia deve então validar o arquivo recebido, e, em caso de falha, proceder à redisponibilização da transmissão, que torna possível reobter o último lote de selos transmitidos;
	- c.1.A redisponibilização pode ser efetuada de 3 maneiras:
		- c.1.1. Automaticamente, via funcionalidade no webservice, preferencialmente;
		- c.1.2. Através do aplicativo de gerenciamento de selos do serventuário, disponível no Portal do Extrajudicial;

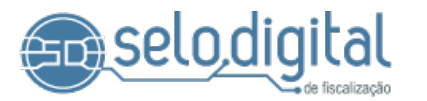

c.1.3. Através de solicitação via sistema Central de Atendimento da Corregedoria-Geral da Justiça (prazo de 5 dias).

Alternativamente, é possível obter os selos de um pedido específico a partir do "nossonumero" do boleto de cobrança da solicitação, ou do número do pedido do selo isento. Neste tipo de transmissão, não é feito o controle de retransmissão.

d) O sistema da serventia faz o processamento do arquivo recebido e lança as informações dos selos adquiridos no seu banco de dados.

### <span id="page-9-0"></span> **4.2. Fluxo de Envio de Atos**

A transmissão dos dados dos atos praticados tem o seguinte fluxo de eventos entre o sistema da serventia e o serviço de recebimento de atos do TJSC:

- a) O software de automação usado na serventia extrajudicial faz a transmissão do arquivo que contém as informações dos atos ao serviço do TJSC, ocasião em que deve informar as credenciais de acesso;
- b) É feita a autenticação das credenciais. Caso as credenciais sejam inválidas, é lançada uma exceção;
- c) É feita a validação do arquivo XML. Caso o arquivo seja inválido, ou seja, não respeite os padrões dos XSD's definidos pelo TJSC, é lançada uma exceção;
- d) É verificado se o arquivo é uma retransmissão, baseado no cálculo do hash MD5 do conteúdo do arquivo transmitido. Em caso de retransmissão, é lançada uma exceção;
- e) Atendendo à solicitação, o serviço do TJSC grava as informações contidas no arquivo no seu banco de dados e envia como resposta ao sistema da serventia um recibo no padrão RFC 3161, emitido pela protocolizadora digital do TJSC. Esse recibo é a garantia de recepção dos atos. Ele contém a data e a hora em que os atos foram efetivamente recepcionados pelo sistema.

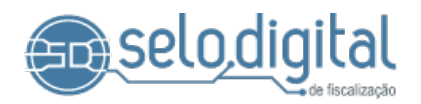

## **5. Políticas dos serviços**

## <span id="page-10-3"></span><span id="page-10-2"></span> **5.1. Geração de selos**

O procedimento de geração dos selos é realizado automaticamente, uma vez por dia, às **16 horas**. Consideram-se as informações provenientes da instituição bancária conveniada ao TJSC acerca dos boletos consolidados no dia anterior referentes à compra de selos pagos (sujeitos ao período de compensação bancária) e dos pedidos de selos isentos. No momento do processamento, os selos são efetivamente gerados, armazenados no banco de dados e ficam disponíveis para obtenção pela serventia extrajudicial.

Na atual sistemática de pagamento de boletos existente entre TJSC e banco conveniado, pode-se ter um intervalo de até dois dias úteis na prestação das confirmações.

Quando o sistema da serventia solicita os selos via *webservice* do Selo Digital, é feita a geração do arquivo de transmissão. Este arquivo contém todos os selos que foram adquiridos e que ainda não tenham sido obtidos por este mecanismo. Da mesma forma, todos os selos contidos nesta transmissão são sinalizados como "obtidos"; esta política visa evitar o envio redundante dos selos e prevenir o crescimento cumulativo dos arquivos transmitidos.

Estando em formato XML, o arquivo permite validação da sua estrutura para garantir que a transmissão foi bem-sucedida e realizada na íntegra.

### <span id="page-10-1"></span> **5.2. Primeiro envio**

Quando um ato é recebido pelo *webservice* do Selo Digital, o selo configurado no ato é considerado utilizado e, a partir deste momento, fica vinculado ao ato de forma irrevogável. Tentativas de reutilização do mesmo selo serão desconsideradas, apesar do *webservice* não bloquear seu recebimento. Por este motivo, a consulta pública de atos sempre irá apresentar o primeiro ato recebido em que o selo objeto da consulta foi utilizado.

### <span id="page-10-0"></span> **5.3. Retificação**

Os atos recebidos pelo webservice são imutáveis, ou seja, não podem ser alterados. Para os casos em que, por qualquer motivo, se faz necessário alterar os dados de algum ato, existe a

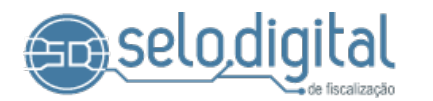

figura do ato retificador. A retificação utiliza um novo selo e informa o selo original para referência ao ato que será retificado, de forma que a consulta a um ato que foi retificado no portal de Consulta de Atos do Selo Digital exiba mensagem indicando que se trata de um ato que sofreu alteração, e apresente o devido *link* para acesso ao ato com os ajustes.

### <span id="page-11-2"></span> **5.4. A regra dos 30 minutos**

Os atos lavrados nas serventias devem ser transmitidos para o Sistema do Selo Digital em até 30 minutos após a sua finalização (CNCGJ, art. 524, I).

## <span id="page-11-1"></span> **5.5. Consulta no Portal de Consulta de Atos**

A visualização dos atos via portal de consulta com uso do número de série do selo acontece em tempo real, ou seja, os dados estão disponíveis para consulta tão logo sejam transmitidos com sucesso pela serventia para o sistema do Poder Judiciário.

Isso significa que, se um ato referenciado por um determinado selo não aparece na consulta, é porque ele ainda não foi recebido pelo *webservice* de envio de atos do Selo Digital. Neste caso, será exibida a mensagem "Nenhum ato foi recebido com o selo número de série <numeroserie>".

Quando isto ocorre, a causa provável é a recusa do arquivo de transmissão por um problema na validação, ou pelo agendamento para envio por parte do sistema da serventia encontrar-se desligado ou com algum outro defeito.

### <span id="page-11-0"></span> **5.6. Mudanças de versão**

Quando houver evolução na versão do sistema e esta alteração impactar sobre os sistemas das serventias ou na forma como eles se comunicam com o webservice do Selo Digital, será elaborado um cronograma de mudança de versão devidamente divulgado para todas as partes interessadas.

O processo se inicia com a publicação em homologação das atualizações e da documentação revisada e atualizada. O cronograma tratará dos prazos de adequação e da data limite para a mudança de versão.

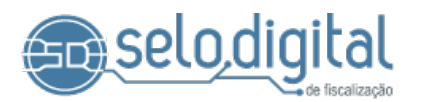

O primeiro passo é garantir de que o sistema atual permanece operacional no novo ambiente de homologação, para assegurar que o modo de compatibilidade funciona adequadamente e que os serviços não sofram interrupção no período de migração.

As adequações para a nova versão deverão ser implementadas durante o período estipulado, a partir de quando o sistema entra em produção.

Na data do efetivo lançamento da versão, os serviços serão atualizados e passarão a funcionar em modo compatibilidade com a versão anterior visando evitar a interrupção dos clientes durante os seus processos de atualização.

Após o prazo estabelecido de adaptação dos sistemas à nova versão, a versão anterior será descontinuada no ambiente de produção e somente transmissões que atendam às especificidades da nova versão serão atendidas pelos serviços do Selo Digital de Fiscalização.

O ambiente de homologação continua disponível na última versão até que seja programada nova mudança de versão.

### <span id="page-12-0"></span> **5.7. Ambiente de homologação**

O ambiente de homologação conta com comportamentos distintos do ambiente de produção. São eles:

- Uso de credencial genérica (usuário "**cartorio**"; senha "**selodigital**");
- Não há compra de selos em homologação;
- Fornecimento de lote de selos de teste (sempre o mesmo lote);
- Havendo reutilização de um número de selo, apenas a transmissão mais **recente** será apresentada no portal de consulta de testes.
- O portal de consulta para este ambiente é exclusivo e atrelado aos dados de testes.

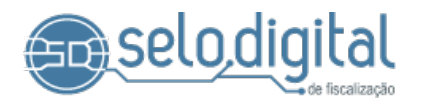

## <span id="page-13-12"></span> **6. Acesso/Utilização dos serviços**

O acesso se dá através da implementação de um cliente do Web Service que deverá ser criado a partir do arquivo WSDL, que é o contrato que estabelece as funcionalidades disponíveis no webservice. Ele está dissociado de seu endpoint, que usa o protocolo HTTPS para comunicação.

Dependendo da tecnologia adotada na implementação do cliente que fará uso do serviço, pode ser necessário obter o certificado digital do servidor onde está hospedado o endpoint do Web Service. Para obtê-lo, utilizando um navegador de internet, deve-se exportar o certificado do servidor seguro para um arquivo local.

## **6.1. Funcionalidades disponíveis no webservice**

<span id="page-13-11"></span>As funcionalidades abaixo estão disponíveis no webservice do Selo Digital:

#### **6.1.1. Obtenção de Arquivo de Selos Digitais**

- <span id="page-13-13"></span><span id="page-13-10"></span>i. DataHandler getSelos(String user, String pass) throws Exception;
- <span id="page-13-9"></span>ii. DataHandler getSelosCompactados(String user, String pass) throws Exception;

<span id="page-13-8"></span>iii. DataHandler getSelosPedido(String user, String pass, Long nupedido, Boolean isento) throws Exception;

<span id="page-13-7"></span>iv. DataHandler getSelosPedidoCompactados(String user, String pass, Long nupedido, Boolean isento) throws Exception;

#### **6.1.2. Envio de Arquivos dos Atos Praticados**

<span id="page-13-6"></span><span id="page-13-5"></span>i. DataHandler putAtos(String user, String pass, DataHandler arq) throws Exception;

#### **6.1.3. Consulta de Tabelas Padronizadas**

- <span id="page-13-4"></span><span id="page-13-3"></span>i. List<MotivoCancelProtesto> getMotivosDeCancelamentoDoProtesto();
- <span id="page-13-2"></span>ii. List<MotivoProtesto> getMotivosDeProtesto();
- <span id="page-13-1"></span>iii. List<TipoEndosso> getTiposDeEndosso();
- <span id="page-13-0"></span>iv. List<TipoProcuracao> getTiposDeProcuracao();

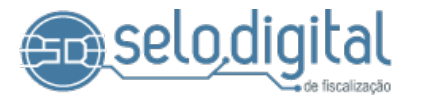

- <span id="page-14-24"></span>v. List<TipoSubestabelecimento> getTiposDeSubestabelecimento();
- <span id="page-14-23"></span>vi. List<TipoTestamento> getTiposDeTestamento();
- <span id="page-14-22"></span>vii. List<TipoRegistroAverbacao> getTiposDeRegistroDeAverbacao();
- <span id="page-14-21"></span>viii. List<TipoAto> getTiposDeAto();
- <span id="page-14-20"></span>ix. List<TipoCobranca> getTiposDeCobranca();
- <span id="page-14-19"></span>x. List<Banco> getBancos();
- <span id="page-14-18"></span>xi. List<Comarca> getComarcas();
- <span id="page-14-17"></span>xii. List<ComarcaMunicipio> getComarcasMunicipios();
- <span id="page-14-16"></span>xiii. List<Escolaridade> getEscolaridades();
- <span id="page-14-15"></span>xiv. List<Estado> getEstados();
- <span id="page-14-25"></span>xv. List<EstadoCivil> getEstadosCivis();
- <span id="page-14-14"></span>xvi. List<Etnia> getEtnias();
- <span id="page-14-13"></span>xvii. List<Moeda> getMoedas();
- <span id="page-14-12"></span>xviii.List<Municipio> getMunicipios();
- <span id="page-14-11"></span>xix. List<Pais> getPaises();
- <span id="page-14-10"></span>xx. List<Profissao> getProfissoes();
- <span id="page-14-9"></span>xxi. List<TipoDocumento> getTiposDeDocumento();
- <span id="page-14-8"></span>xxii. List<TipoEmail> getTiposDeEmail();
- <span id="page-14-7"></span>xxiii.List<TipoEndereco> getTiposDeEndereco();
- <span id="page-14-6"></span>xxiv.List<TipoTelefone> getTiposDeTelefone();
- <span id="page-14-5"></span>xxv. List<SituacaoTitulo> getSituacoesDeTitulo();
- <span id="page-14-4"></span>xxvi.List<FormaPagamento> getFormasDePagamento();
- <span id="page-14-3"></span>xxvii. List<EspecieTitulo> getEspeciesDeTitulo();
- <span id="page-14-2"></span>xxviii. List<TipoSelo> getTiposDeSelo();
- <span id="page-14-1"></span>xxix.List<TipoServentuario> getTiposDeServentuario();
- <span id="page-14-0"></span>xxx. List<EnteDeclaradoUtilidadePublicaEstadual>
- getEntesDeclaradosUtilidadePublicaEstadual() throws Exception;

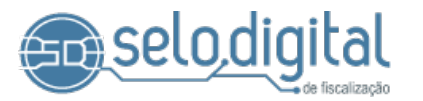

<span id="page-15-1"></span>xxxi.List<JuizPaz> getJuizesDePaz(String user, String pass) throws Exception;

<span id="page-15-0"></span>xxxii. List<Cartorio> getCartorios();

<span id="page-15-10"></span>xxxiii. List<CartorioLivro> getCartorioLivros(String user, String pass) throws Exception;

<span id="page-15-9"></span>xxxiv. List<CartorioServentuario> getCartorioServentuarios(String user, String pass) throws Exception;

#### **6.1.4. Consulta de recibos**

<span id="page-15-11"></span><span id="page-15-8"></span>i. ReciboProtocolo decodificaRecibo(String user, String pass, DataHandler reciboTSR) throws Exception;

#### **6.1.5. Transmissão**

<span id="page-15-7"></span><span id="page-15-6"></span>i. DataHandler verificaTransmissao(String user, String pass, Integer message id sistema serventia) throws Exception;

<span id="page-15-5"></span>ii. int redisponibilizaUltimaTransmissaoSelos(String user, String pass) throws Exception;

### <span id="page-15-4"></span> **6.2. Exceções**

O webservice do Selo Digital verifica algumas situações durante sua execução e prevê um conjunto de exceções para que indicar as situações.

#### <span id="page-15-3"></span>**6.2.1. LoginException**

É a exceção lançada caso não seja possível identificar a serventia que está tentando acessar alguma funcionalidade. As credenciais são necessárias em todas as chamadas que demandam autorização. Decorre das situações abaixo:

- $\blacksquare$  Usuário e/ou senha inválidos
- Falha ao acessar serviço de autenticação.
- Falha ao obter código da serventia a partir da credencial de acesso.

#### <span id="page-15-2"></span>**6.2.2. XmlParseException**

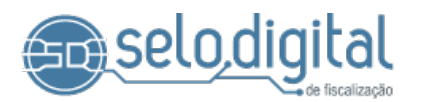

É a exceção lançada pelo mecanismo de validação, que tem por objetivo impedir a entrada de dados que não estão de acordo com a especificação formal que determina a formatação do arquivo sendo recebido. Normalmente é causada por irregularidade nos dados cadastrados pelo usuário do sistema na serventia ou por falha na montagem do arquivo XML. Decorre das situaçãoes abaixo:

- Arquivo XML formatado incorretamente.
- Não foi possível verificar o arquivo XML.

#### <span id="page-16-3"></span>**6.2.3. DuplicateTransmissionException**

É a exceção lançada quando o webservice identifica que o arquivo recebido já foi processado e armazenado pelo sistema. É verificado pelo cálculo do hash MD5 do conteúdo da transmissão. Decorre das situações abaixo:

Arquivo já processado. A retransmissão foi bloqueada.

#### <span id="page-16-2"></span>**6.2.4. SaveTransmissionException**

É a exceção lançada se houver algum problema na gravação dos atos/selos recebidos/enviados na transmissão. Decorre da situação abaixo:

- Falha ao gravar transmissão de atos.
- Falha ao registrar transmissão de selos.
- Falha ao registrar transmissão de selos por pedido.

#### <span id="page-16-1"></span>**6.2.5. NoneAvailableException**

É a exceção lançada se não houver selos disponíveis para download. Pode ocorrer quando são solicitados selos de um pedido específico ou a totalidade. Decorre das situações abaixo:

O pedido de selos *<numero>* da serventia <*numero*> não foi localizado.

- Não existem selos disponíveis para serem transmitidos.
- Não existem selos do pedido disponíveis para serem transmitidos.

#### <span id="page-16-0"></span>**6.2.6. ReceiptException**

É a exceção lançada se houver falha no acesso/comunicação ou uso do serviço de protocolização do Poder Judiciário (PDDE). Decorre da situação abaixo:

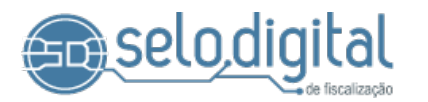

- Falha ao acessar o serviço de protocolização. Não foi possível a comunicação com a protocolizadora
- Recibo não reconhecido. Houve falha na decodificação dos bytes recebidos.

#### <span id="page-17-1"></span>**6.2.7. TransmissionNotFoundException**

É a exceção lançada se a transmissão indicada pela serventia não for encontrada no sistema. Decorre da situação abaixo:

■ O arquivo com messageID/serventia <numero>/<*numero*> não consta em nossos registros.

#### <span id="page-17-0"></span>**6.2.8. <Exception>**

Qualquer outro erro que ocorra lança uma exceção simples, que repassa a mensagem do erro que originou o problema. Nestes casos, levando-se em conta o atual estágio de maturidade dos sistemas, pode-se considerar que a ocorrência deste tipo de exceção é consequência de indisponibilidade temporária dos serviços do Selo Digital a ser atestada pela Corregedoria-Geral da Justiça.

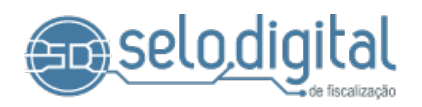

## **7. Anexos**

## <span id="page-18-5"></span><span id="page-18-4"></span> **7.1. ANEXO I – Endereços de serviço (URLs)**

#### <span id="page-18-3"></span>**7.1.1. WSDL**

São as URLs utilizadas para a criação dos stubs que o cliente do webservice utiliza para efetuar a comunicação com o serviço.

- Homologação: <http://selo.tjsc.jus.br/SeloService31Teste?wsdl>
- Produção: <http://selo.tjsc.jus.br/SeloService31?wsdl>

#### <span id="page-18-2"></span>**7.1.2. Endpoints**

São as URLs utilizadas efetivamente na comunicação. Utilizam criptografia SSL no canal de comunicação. Importante ressaltar que a criação de stubs diretamente no endpoint irá retornar um endereço interno do TJSC ocasionando falha na comunicação.

- Homologação: [https://selo.tjsc.jus.br/selo\\_teste/SeloService](https://selo.tjsc.jus.br/selo_teste/SeloService)
- Produção: <https://selo.tjsc.jus.br/selo/SeloService>

#### <span id="page-18-1"></span>**7.1.3. Portal de consulta de atos**

Por ele é possível verificar os atos que foram recepcionados pelo webservice do selo digital. A partir do número de série do selo, é possível obter informações resumidas do ato. Para exibir as informações completas do ato são necessários o número de série e o validador do selo.

- $\blacksquare$  Homologação: http://selo.tisc.jus.br/consulta\_teste
- Produção: <http://selo.tjsc.jus.br/consulta>

#### <span id="page-18-0"></span>**7.1.4. Portal do Extrajudicial**

Acesso dos serventuários para gerenciar aspectos relativos ao Selo Digital. É a partir do Acesso Restrito Extrajudicial que estão disponíveis os links para aquisição de selos digitais pagos e pedido de selos isentos, além do gerenciador de compras e transmissões dos atos.

Produção: <https://www.tjsc.jus.br/web/extrajudicial/area-restrita>

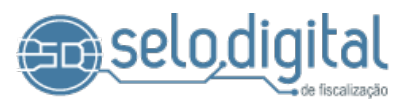

## <span id="page-19-3"></span> **7.2. ANEXO II – Documentação**

### **7.2.1. Documentação técnica**

<span id="page-19-4"></span><span id="page-19-2"></span>[http://selo.tjsc.jus.br/html/padrao\\_tecnico.html.](http://selo.tjsc.jus.br/html/padrao_tecnico.html)

#### **7.2.2. Download Schema**

Arquivos XSDs que formalizam os arquivos XML que são recebidos e enviados pelo webservice do Selo Digital. Podem e devem ser utilizados pelos sistemas clientes para validar os arquivos que são trocados durante a interação dos sistemas.

<span id="page-19-1"></span><http://selo.tjsc.jus.br/XMLSchema/selo-XMLSchema3.1.zip>

### **7.2.3. Schema Online**

Principal ferramenta de auxílio a respeito da modelagem dos atos do Selo Digital. Aqui é possível navegar em sua estrutura, e cada elemento traz informações sobre seu uso e particularidades, em complemento ao Manual de Campos do Selo Digital.

<http://selo.tjsc.jus.br/XMLSchema/v3.1/Docs/>

## <span id="page-19-0"></span> **7.3. ANEXO III – Canal de Atendimento**

Como forma de contato para esclarecimento de dúvidas técnicas e sugestões sobre o projeto Selo Digital, está disponível a Central de Atendimento Eletrônico Corregedoria-Geral da Justiça de Santa Catarina em: https://cgjweb.tjsc.jus.br/atendimento/extrajudicial/formulario.action